# EVPN Vxlan IPV6オーバーレイの設定例

## 内容

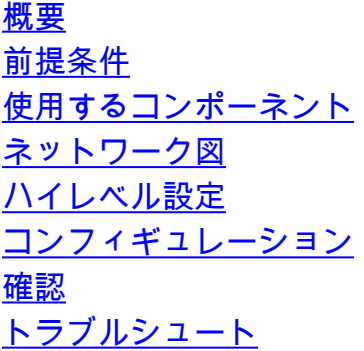

## 概要

このドキュメントでは、Nexus 9000でL2イーサネットVPN(EVPN)Virtual Extensible LAN(VXLAN)IPv6オーバーレイを展開する方法について説明します。

## 前提条件

### 要件

次の項目に関する知識があることが推奨されます。

- ボーダー ゲートウェイ プロトコル (BGP)
- Open Shortest Path First (OSPF)
- $\cdot$  EVPN
- $\cdot$  IPV6

## 使用するコンポーネント

このドキュメントの情報は、次のソフトウェアとハードウェアのバージョンに基づいています。

- リリース9.3.931809)が稼働するCisco N9K-C128YC-FX
- リリース9.3(7)が稼働するCisco N9K-C93216TC-FX2
- IPv4およびIPv6に対応したエンドホストを備えたシスコアグリゲーションサービスルータ (ASR)
- リリース9.3931808)が稼働するCisco N9K-C100YC-EX

このドキュメントの情報は、特定のラボ環境にあるデバイスに基づいて作成されました。このド キュメントで使用するすべてのデバイスは、初期(デフォルト)設定の状態から起動しています 。本稼働中のネットワークでは、各コマンドによって起こる可能性がある影響を十分確認してく ださい。

## ネットワーク図

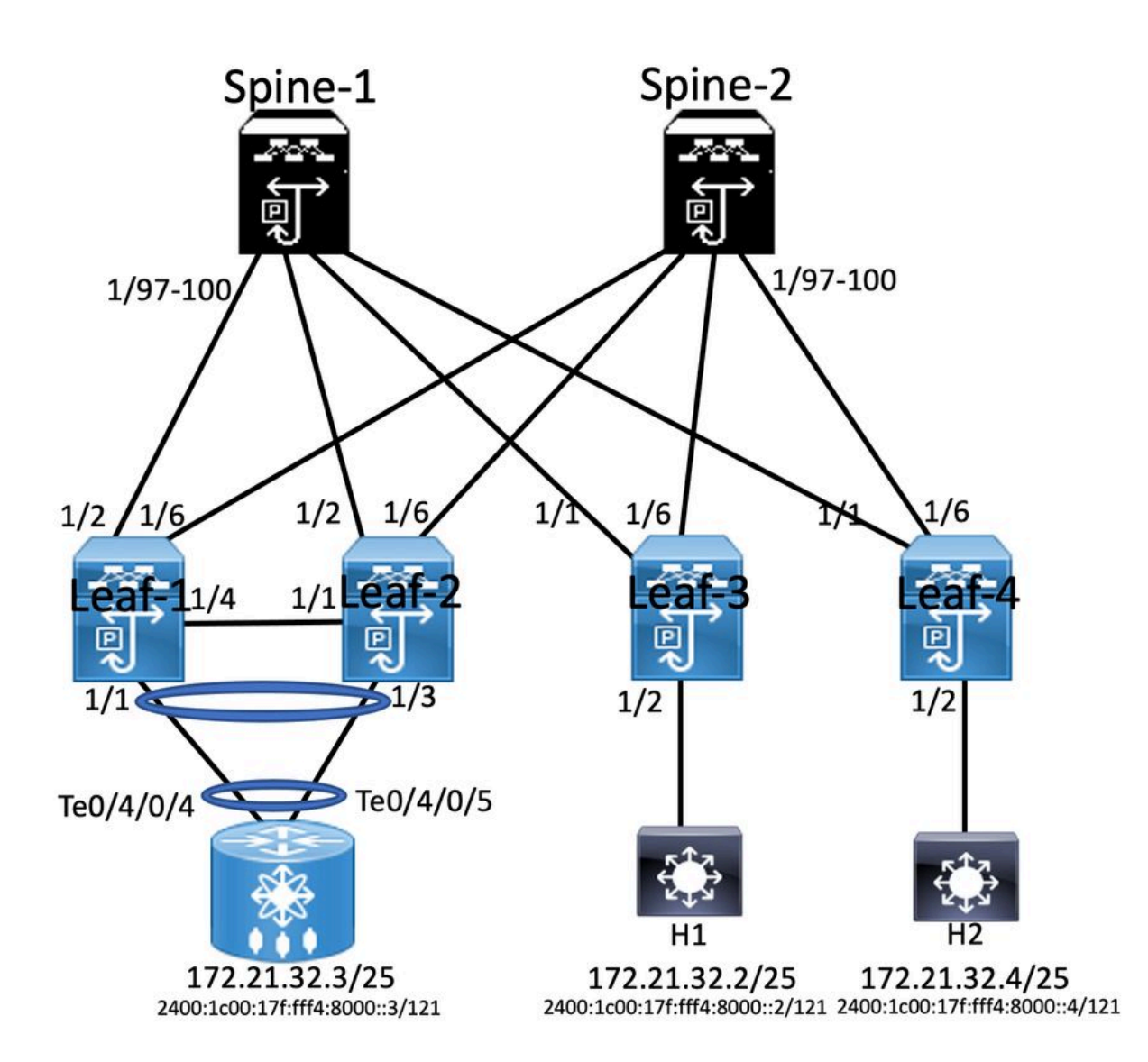

## ハイレベル設定

- 1. 機能のインストール
- 2. IPアドレスの設定 アンダーレイ
- 3. IGPの設定:OSPF
- 4. MP BGPの設定
- 5. VLANおよびEVPNオーバーレイの設定
- 6. ホストとリーフ間のe-BGPの設定

## コンフィギュレーション

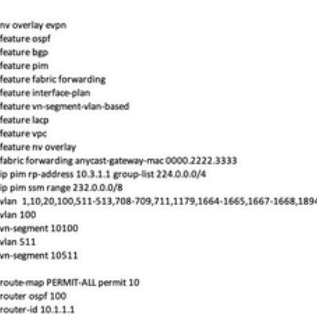

Interface loopback0<br>ip address 10.1.1.1/32<br>ip address 10.10.10.10/32 seco<br>ip router ospf 100 area 0.0.0.0<br>ip pim spare-mode<br>icam monitor scale ndary

interface ethernet1/2<br>mtu 9216<br>ip address 192.168.0.1/24<br>ip router ospf 100 area 0.0.0.0<br>ip pim sparse-mode

ip pim sparse-mose<br>vrf context 5GL\_IAC<br>vrid auto<br>rd auto<br>route-target both auto<br>route-target both auto<br>route-target both auto<br>anderes-family ipné unicast<br>route-target both auto<br>route-target both auto<br>route-target both auto

router bgp 6500 router bgp 6500<br>router ld 00.11.1<br>address-family (pv6 unicast<br>address-family (pv6 unicast<br>address-family (pv6 unicast<br>address-family (20.51.1<br>address-family (20.51.1<br>remote-as 6500<br>update-source loopback0<br>address-family (2

vrf SGi\_IAC<br>Address-family ipv4 unicas!

evpn<br>vni 10511 l2<br>rd auto<br>route-target import auto<br>route-target export auto

VPC Configuration<br>peer -switch<br>peer -switch<br>peer -keepline destination 10.122.163.140 source 10.122.176.45<br>peer -keepline destination 10.122.163.140 source 10.122.176.45<br>lipe are gateway<br>is an operatornize<br>tax peer to cont switchport mode trunk<br>spanning-tree port type network<br>vpc peer-link<br>interface ethernet 1/4<br>switchport<br>switchport mode trunk switchport mode trunk<br>channel-group 10 mode trunk<br>interface port-channel 20<br>switchport<br>switchport mode trunk<br>switchport trunk allowed vlan 511 switchport trunk allowed vlan 511<br>vpc 10<br>interface ethernet1/1<br>switchport<br>switchport<br>switchport trunk allowed vlan 511<br>switchport trunk allowed vlan 511<br>channel-group 20

interface vlan100 interface vlan100<br>vrf member SGi\_IAC<br>no ip redirects<br>ip forward<br>no ipv6 redirects

**The Configuration** 

interface vlan511<br>wf member SGi\_IAC<br>no ip redirects<br>ip address 172.21.32.6/25<br>lpv address 172.21.32.6/25<br>ho ipv6 redirects<br>no ipv6 redirects<br>fabric forwarding mode any cast-gateway<br>fabric forwarding mode any cast-gateway

interface met<br>advertise virtual-rmac<br>host-reachability protocol bgp<br>source-interface loopback)<br>member vni 10100 associate-vhf<br>member vni 101511<br>suppress-arp<br>suppress-arp suppress-arp<br>mcast-group 239.1.1.1

'eature ospr<br>!eature pigp<br>feature fabric forwarding<br>feature interface-plan<br>feature vn-segment-vlan-ba eature lace Feature vpc<br>feature rv overlay<br>fabric forwarding anycast-gateway-mac 0000<br>ip pim rp-address 1.1.1.1 group-list 224.0.0.4<br>in pim sm range 232.0.0.0/8<br>in pim ssm range 232.0.0.0/8 feature vp 0.2222.3331 y pun sam range 232.0.0.0/8<br>vlan 1,10,20,100,511-513,708-709,711,1179,1664-1665,1667-1668,1894<br>vlan 100 vn-segment 10100<br>vlan 511<br>vn-se route-map PERMIT-ALL permit 10<br>router ospf 100<br>router-id 10.2.1.1

### **Enabling Features**

nv overlay evpn feature ospf feature bgp feature pim feature fabric forwarding feature interface-plan feature vn-segment-vlan-based feature lacp feature nv overlay

ip pim rp-address 10.3.1.1 group-list 224.0.0.0/4 ip pim ssm range 232.0.0.0/8 vlan 1,10,20,100,511-513,708-709,711,1179,1664-1665,1667-1668,1894

Interface loopback0 IP address 1.1.1.1/32 Ip router ospf 100 are 0.0.0.0 Ip pim sparse-mode Icam monitor scale

Router ospf 100 Router-id 10.3.1.1 Router bgp 6500 Router-id 10.3.1.1

### interface loopback0<br>ip address 10.2.1.1/32<br>ip address 10.10.10.10/32 s ip router ospf 100 area 0.0.0.0 ip pim spare-mode<br>icam monitor scale

interface ethernet1/2 us 9216<br>ip address 192.168.3.2/24<br>ip router ospf 100 area 0.0.0.0<br>ip pim sparse-mode

vrf context SGi\_JAC<br>vni 10100<br>rd auto<br>address-family igv4 unicast<br>address-family igv4<br>route-target both auto<br>avdress-family igv6 unicast<br>route-target both auto<br>route-target both auto target both auto<br>target auto evpn

# router bgp 6500<br>router-id 10.2.1.1<br>address-family ipv4 uni<br>address-family ipv6 uni<br>address-family i2vpn ex<br>address-family i2vpn ex<br>neighbour 10.3.1.1<br>remote-as 6500<br>lengthour 10.3.1.1 update-source loopback0<br>address-family l2vpn evpr<br>send-community<br>send-community extends

wf SGi\_IAC<br>Address-far evpn<br>vni 10511 l2

vni avec<br>rd auto<br>route-target import auto<br>route-target export auto

### vpc domain 10 vpc domain 10<br>peer-keepalive destination 10.122.176.45 source 10.122.163.140<br>peer-keepalive destination 10.122.176.45 source 10.122.163.140<br>ipvide of synchronice<br>ip are synchronice<br>interface port-channel10 switchport<br>switchport<br>switchport mode trunk<br>spanning-tree port type<br>vpc peer-link<br>interface ethernet 1/4 hus-see<br>switchport<br>switchport mode trunk<br>channel-group 10 mode to<br>interface port-channel 20 manuse por commune 20<br>switchport<br>switchport trunk allowed vlan 511<br>vpc 10<br>interface ethernet1/1 switchport ved vlan 511 ort trunk

**Spine-1 Configuration** 

interface vlan100<br>vrf member SGi\_IAC<br>no ip redirects ip forward<br>no ipv6 redirects

interface vlan511<br>wf member SGi\_IAC<br>no ip redirects<br>lip address 172.21.32.6/25<br>lipv6 address 2400:1c00:17fff4.8000::4/121<br>ntipic forwarding mode any cast-gateway<br>fabric forwarding mode any cast-gateway

interface nve1<br>advertise virtual-rmac<br>host-reachability protoc<br>source-interface loopba -<br>Notes nember vni 10100 associate-vhf<br>nember vni 10511 press-arp<br>ist-group 239.1.1.1

**BGP/EVPN Configuration** 

address-family ipv4 unicast

address-family ipv6 unicast

address-family l2vpn evpn

update-source loopback0 address-family I2vpn evpn

send-community extended

update-source loopback0

address-family l2vpn evpn

send-community extended

update-source loopback0

address-family l2vpn evpn

send-community extended

route-reflector-client

route-reflector-client

neighbour 10.4.1.1

remote-as 6500

send-community

**VTEP Configuration** 

interface vlan100

no ip redirects

no ipv6 redirects

interface vlan511

no ipv6 redirects

interface nye1

vrf member SGi\_IAC no ip redirects

ip address 172.21.32.6/25

no shutdown<br>host-reachability protocol bgp

member vni 10100 associate-vhf

source-interface loopback0

member vni 10511

mcast-group 239.1.1.1

suppress-arp

ipv6 address 2400:1c00:17f:fff4:8000::4/121

fabric forwarding mode any cast-gateway

ip forward

vrf member SGi\_IAC

router bgp 6500

neighbour 10.1.1.1

remote-as 6500

send-community

route-reflector-client

neighbour 10.2.1.1

remote-as 6500

send-community

### **Interface Configuration**

interface Ethernet1/97 mtu 9216 ip address 172.168.0.2/24 ip router ospf 100 area 0.0.0.0 ip pim sparse-mode

interface Ethernet1/98 mtu 9216 ip address 172.168.2.2/24 ip router ospf 100 area 0.0.0.0 ip pim sparse-mode

interface Ethernet1/99 mtu 9216 ip address 192.168.1.2/24 ip router ospf 100 area 0.0.0.0 ip pim sparse-mode

interface Ethernet1/100 mtu 9216 ip address 172.168.3.1/24 ip router ospf 100 area 0.0.0.0 ip pim sparse-mode

### **Interface Configuratio**

### **BGP/EVPN Configuration** router bgp 6500 router-id 10.4.1.1 address-family ipv4 unicast address-family ipv6 unicast address-family I2vpn evpn neighbour 10.3.1.1

remote-as 6500 update-source loopback0 address-family I2vpn evpn send-community send-community extended

address-family joy4 unicast address-family ipv6 unicast

evpn<br>vni 10511 l2 rd auto route-target import auto route-target export auto

### **Host 2 Configuration**

interface Bundle-Ether1.511 description JE-PCN01-PC-UP-SGi\_IAC vrf SGi JAC ipv4 address 172.21.32.4 255.255.255.128 ipv6 address 2400:1c00:17f:fff4:8000::5/121 encapsulation dot1q511

### abling Featu

nv overlay evpr feature ospl<br>feature bgp feature pim feature fabric forwarding<br>feature interface-plan feature vn-segment-vlan-based feature laco feature nv overlay

fabric forwarding anycast-gateway-mac 0000.2222.3333 ip pim rp-address 10.3.1.1 group-list 224.0.0.0/4<br>ip pim ssm range 232.0.0.0/8 vlan 1,10,20,100,511-513,708-709,711,1179,1664-1665,1667-1668,1894  $v$ lan 100 vn-segment 10100 vir-segment vn-segment 10511 route-map PERMIT-ALL permit 10

router ospf 100 router-id 10.4.1.1

#### **Host 1 Configuration**

確認

interface Bundle-Ether1.511 description JE-PCN01-PC-UP-SGi IAC vrf SGi IAC ipy4 address 172.21.32.2 255.255.255.128 ipv6 address 2400:1c00:17f:fff4:8000::2/121 encapsulation dot1q511

ip router ospf 100 area 0.0.0.0 ip pim spare-mode icam monitor scale interface ethernet1/1

interface loopback0

ip address 10.4.1.1/32

mtu 9216 ip address 192.168.1.1/24 ip router ospf 100 area 0.0.0.0 ip pim sparse-mode

vrf context SGi\_IAC vni 10100 rd auto address-family ipv4 unicast route-target both auto<br>route-target both auto evpn address-family ipv6 unicast route-target both auto route-target auto evpn

#### **ASR Router**

interface Bundle-Ether1.511 description JE-PCN01-PC-UP-SGi IAC vrf SGi JAC ipv4 address 172.21.32.3 255.255.255.128 ipv6 address 2400:1c00:17f:fff4:8000::3/121 encapsulation dot1q511

ここでは、設定が正常に機能しているかどうかを確認します。

vrf SGi\_IAC

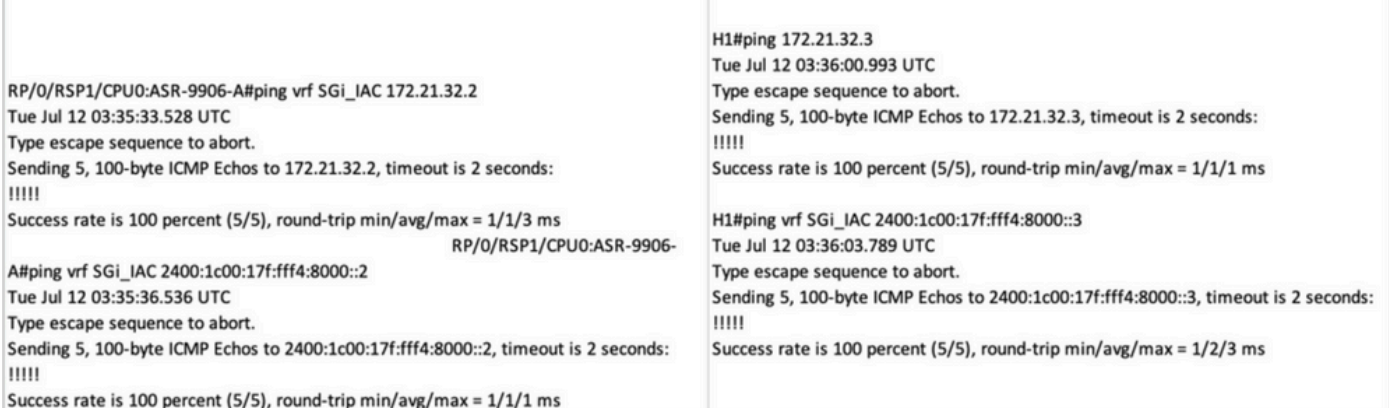

## トラブルシュート

ここでは、設定のトラブルシューティングに使用できる情報を示します。

設定をトラブルシューティングするには、次のコマンドを使用します。

**#show bgp l2vpn evpn**

**#show nve peer**

**#show nve vni**

**# show ip arp <> >> On host side**

翻訳について

シスコは世界中のユーザにそれぞれの言語でサポート コンテンツを提供するために、機械と人に よる翻訳を組み合わせて、本ドキュメントを翻訳しています。ただし、最高度の機械翻訳であっ ても、専門家による翻訳のような正確性は確保されません。シスコは、これら翻訳の正確性につ いて法的責任を負いません。原典である英語版(リンクからアクセス可能)もあわせて参照する ことを推奨します。